# **Data import and preprocessing**

a mangalan kang kalimpang mang kang mang mang mang mang mang mang mang kang kang mang mang mang mang mang mang

**Task 1**

Import raw data Re-reference data Scroll channel data

#### **Task 2**

Import channel location file

#### **Task 3**

Import data events

### **Task 4**

Extract data epochs Select epochs/events **Task 5** Analysis of ERPs Export EEG data **Task 6** Reject badchannels **Task 7** Reject continous data **Task 8** Reject data epochs

#### Exercise...

# **Data import and preprocessing**

and the mother than the second was the component of the mother was the three three three was the second was the way

**Task 1**

Import raw data Re-reference data Scroll channel data

**Task 2**

Import channel location file

**Task 3**

Import data events

**Task 4**

Extract data epochs Select epochs/events **Task 5** Analysis of ERPs Export EEG data **Task 6** Reject badchannels **Task 7** Reject continous data **Task 8** Reject data epochs

Exercise...

# **The EEGLAB Matlab software**

a mare the street with the second the second the street with the second term and the street with the street with the street

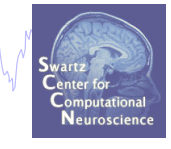

#### **main graphic interface**

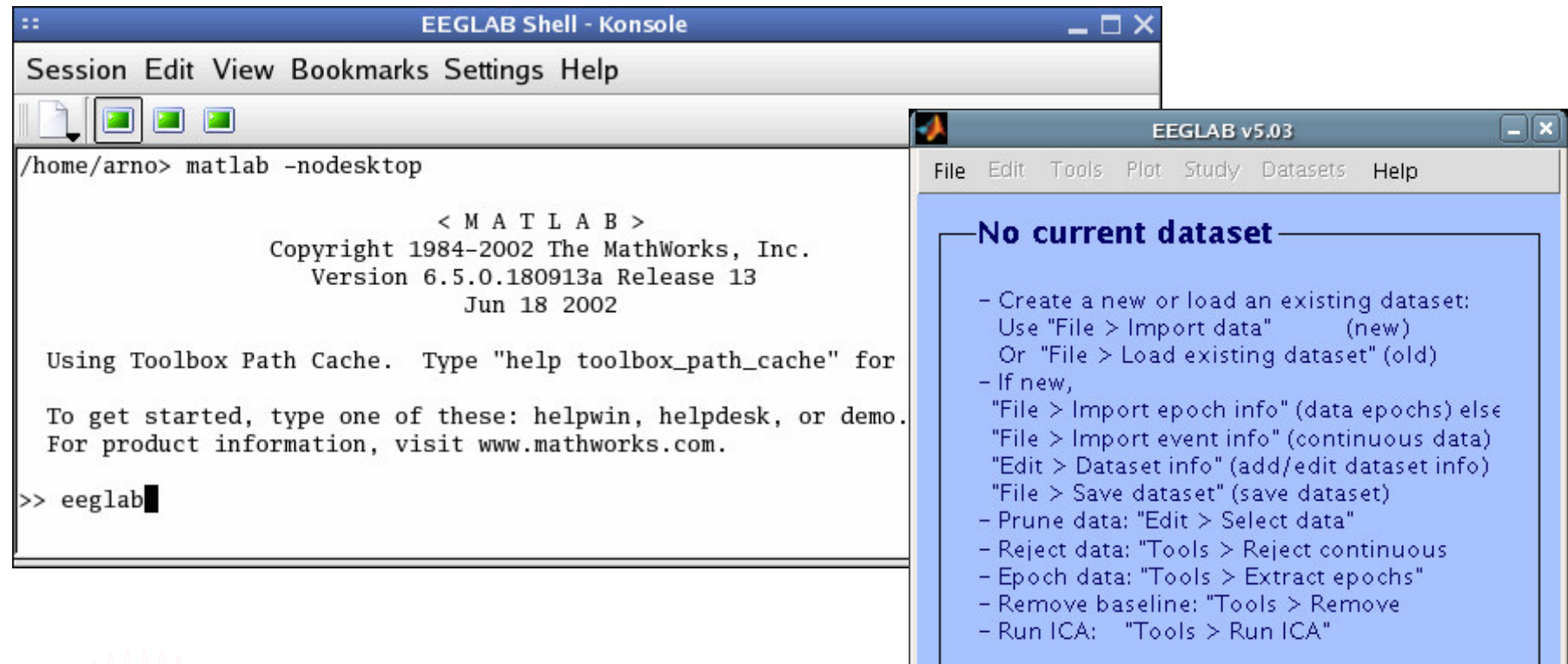

60 menus, more than 300 Matlab functions and more than 50,000 lines of code

EEGLAB Workshop VIII , Jun. 7-10, 2009, Aspet: Filipa Campos Viola – Data import and preprocessing

# **Importing <sup>a</sup> dataset** a month which we have worked we want to make the work of the work was the stream was the work was the month of the

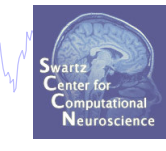

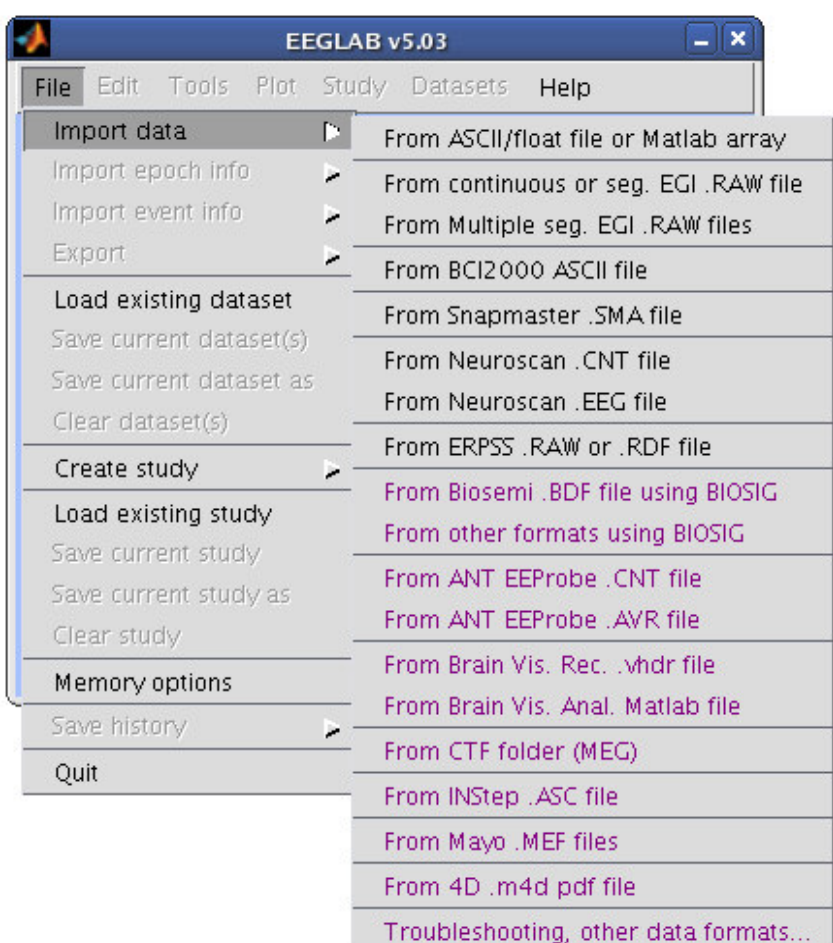

**EEGLAB supports many different raw data formats**

**Imported EEG data**

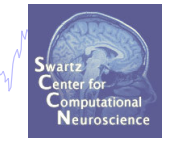

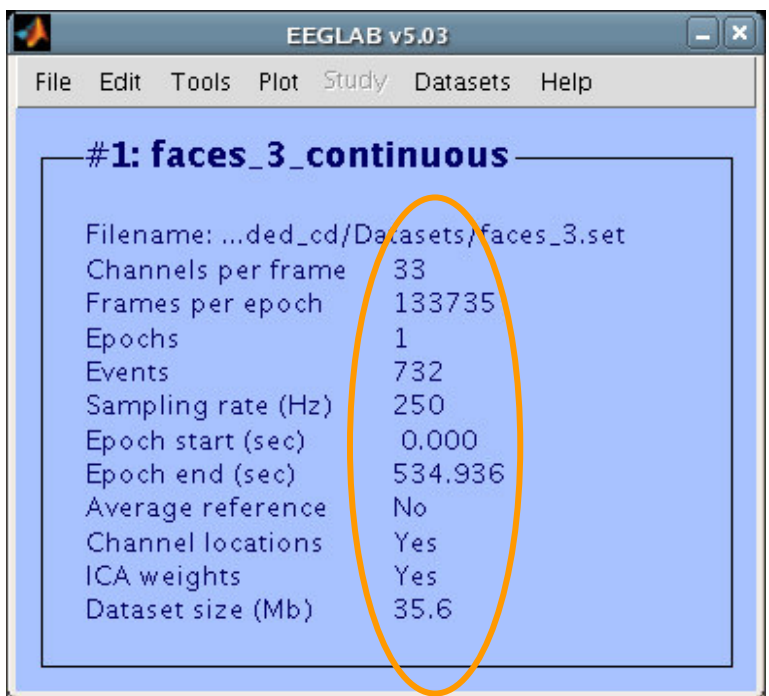

# **The example data: faces vs. objects**

ndhrummmngnardre mydda, permemant y ymdyn harmon ymd<sup>h</sup>wn yr yn ymhanwantur y

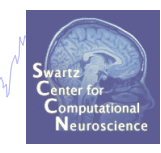

### **File**

../data/faces \_ 3.set

### **Data**

33 channel EEG, nose-tip reference, 250 Hz sampling rate, 0.5-100 Hz, 16 bit, BrainAmps

### **Task**

speeded discrimination between objects and faces, 500 ms presentation duration, ISI 500-1900 ms, 362 trials

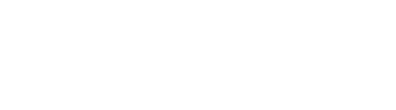

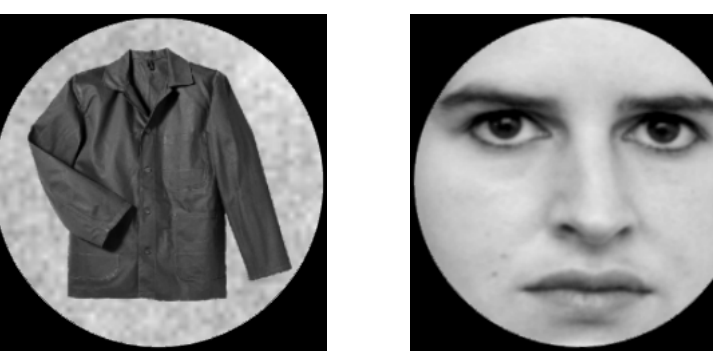

# **Comments**

 $\sqrt{2}$ 

Read/Enter comments -- pop\_comments()

**About this dataset** Data acquired by: Stefan Debener Data acquired on: Oct 15, 1974 Data: 33 channel EEG nose-tip reference sampling rate: 250 Hz filtered: .5 - 100 Hz  $- x$ EEGLAB v5.03 16 bit, BrainAmps Edit Tools Plot Study Datasets Help File Task: Dataset info speeded discrimination between objects and faces tinuous-Event fields 500 ms presentation duration Event values ISI 500-1900 ms shop06/faces\_3.set 362 trials About this dataset 33 Channel locations 133735 Select data  $\mathbf{1}$ 732 Select epochs/events 250 Copy current dataset CANCEL SAVE  $0.000$ Append datasets 534.936 Delete dataset(s) No. Channel locations Yes **ICA** weights Yes: Dataset size (Mb) 35.6

# **Re-reference data**

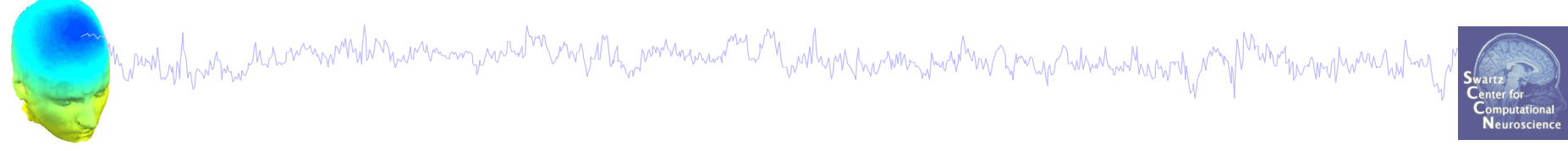

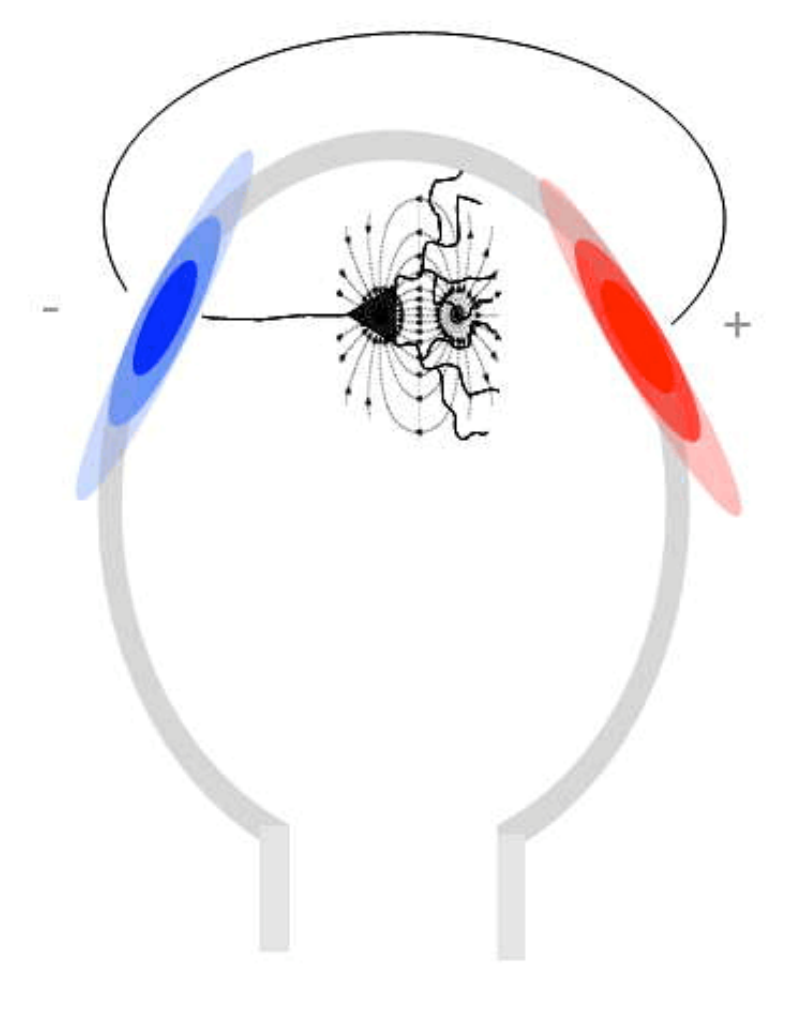

# **Re-reference data**

Fpz-TP10 Fp1-TP10 AF3-TP10 F8-TP10 RC AF1  $\Delta T_0$ AF5 AF3  $AP4$  $R$  $\mathcal{G} \in$ 54 Ġ XX CPT CF2 CF2 TPI TP10 reference  $(\text{pos})$  $\{P0x\}$ (FOL)  $(906)$  $R35$ ( pos œ

1. Average Reference assumption  $Fpx + Fp1 + AF3 + F8 + FT8 + ... + TP10 = 0$ 

2. First recalculate the activity at reference TP10

Sum of all electrode activity =

Fpz + Fp1 + AF3 + F8 + ... - 64TP10 minus Fpz + Fp1 + AF3 + F8 + ... + TP10 = 0

TP10 =  $-(Sum of all electrode activity)/65$ 

3. Add up the activity of TP10 to all channels.

# **Re-reference data**

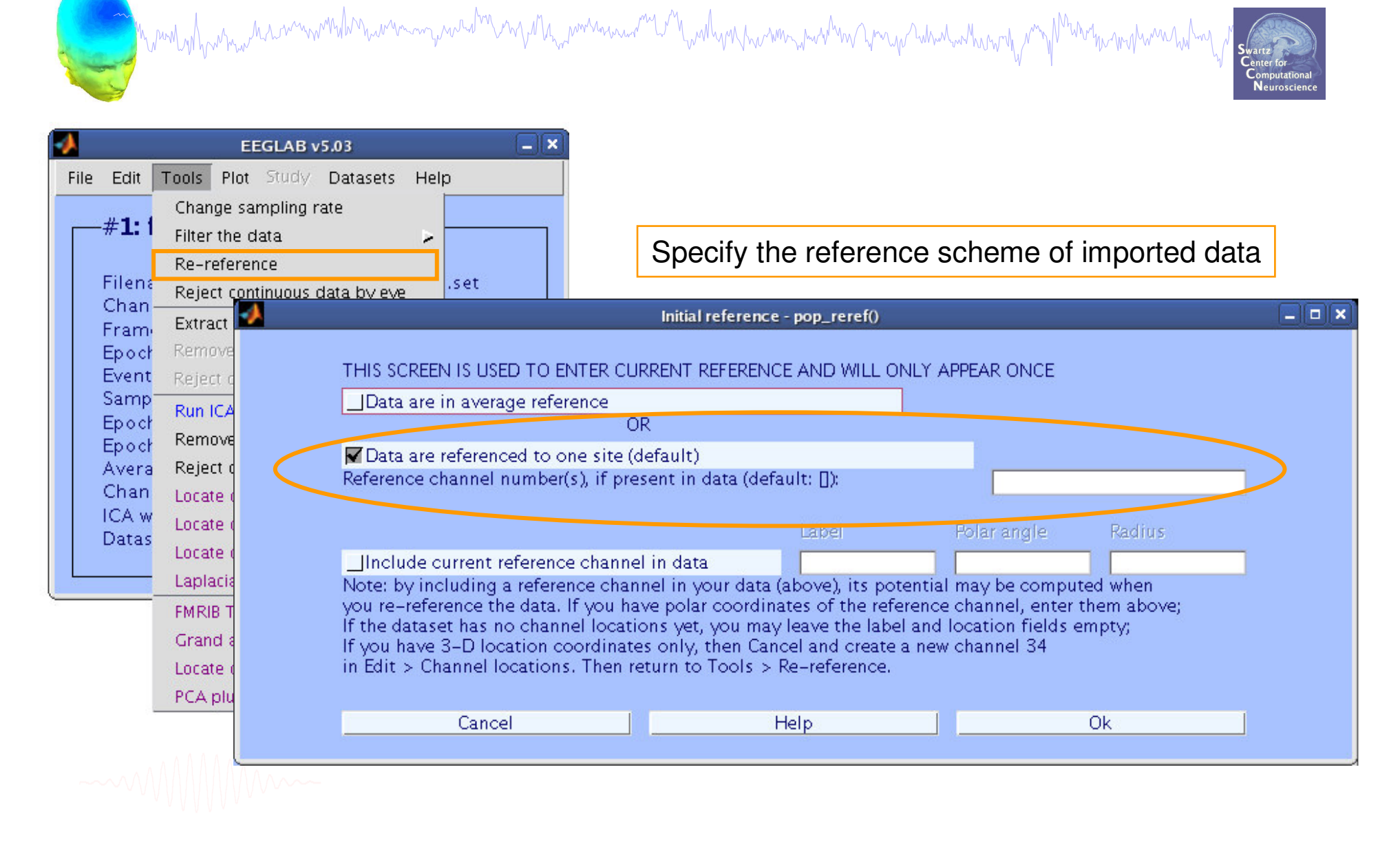

# **Rereferencing, cont'd**

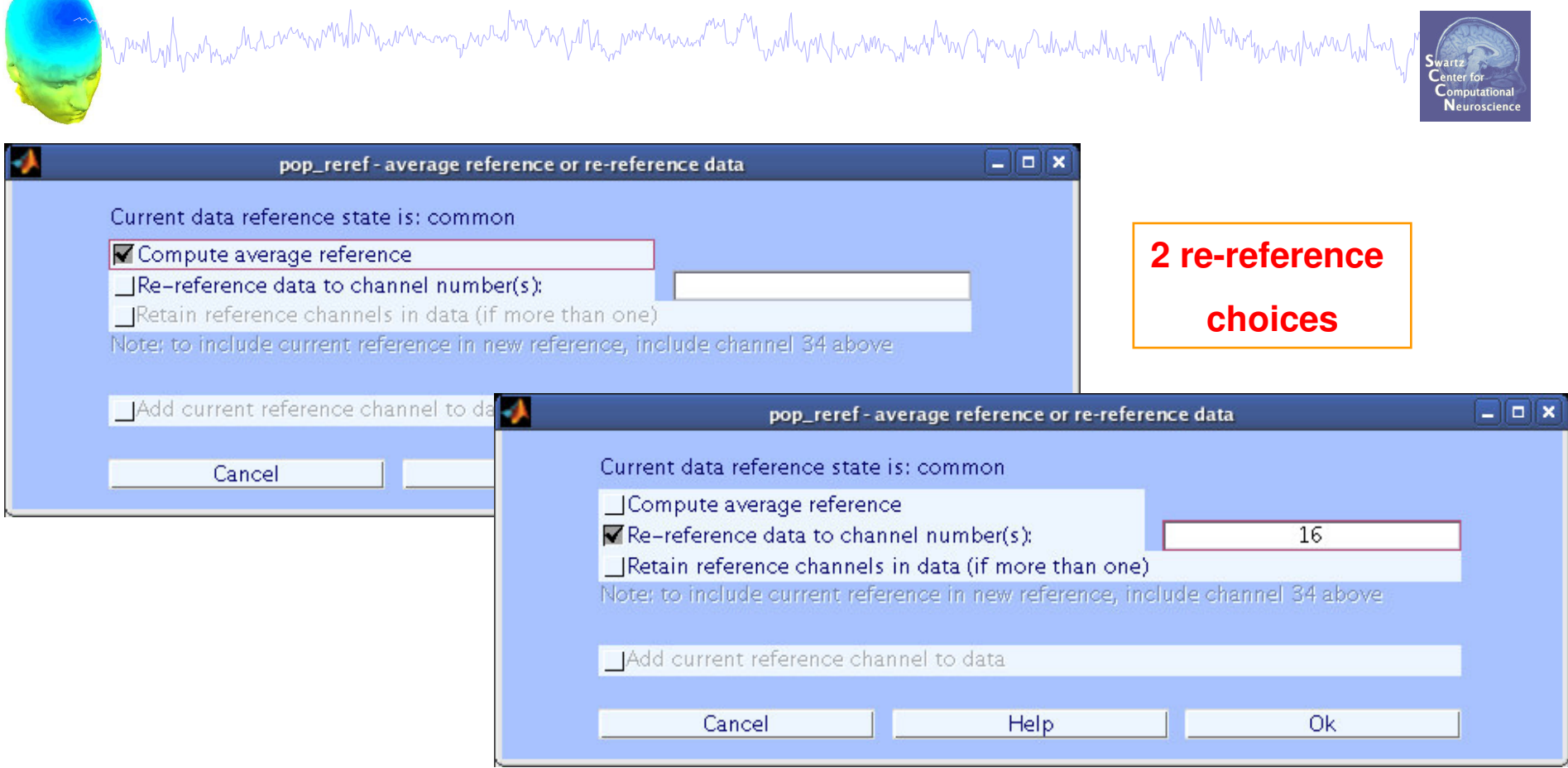

#### **EEG <sup>=</sup> pop\_reref( EEG, 16, 'refstate',0);**

EEGLAB Workshop VIII , Jun. 7-10, 2009, Aspet: Filipa Campos Viola – Data import and preprocessing

# **Save new dataset, keep old one**

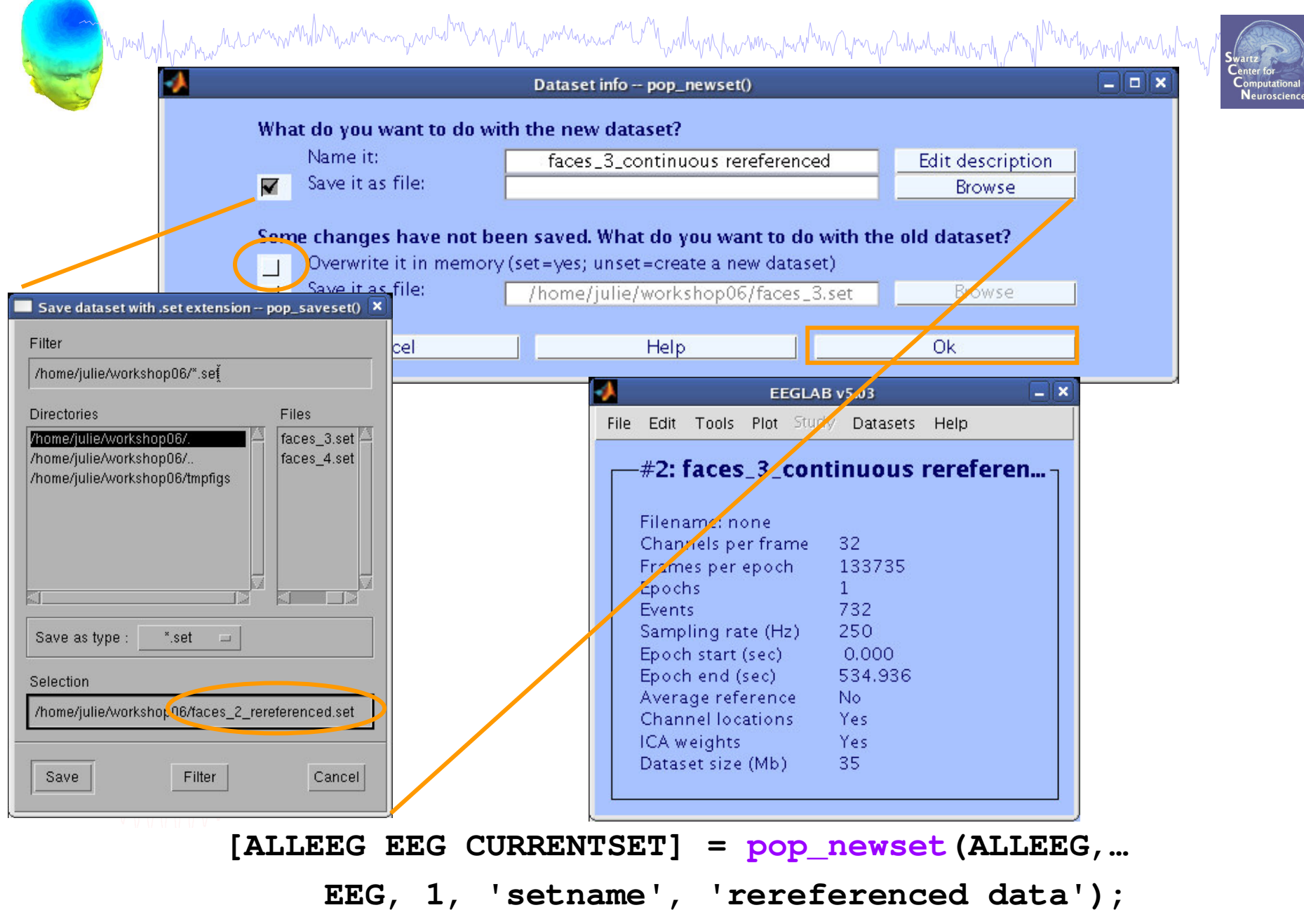

# **Multiple active datasets (ALLEEG)**

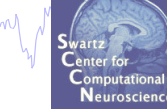

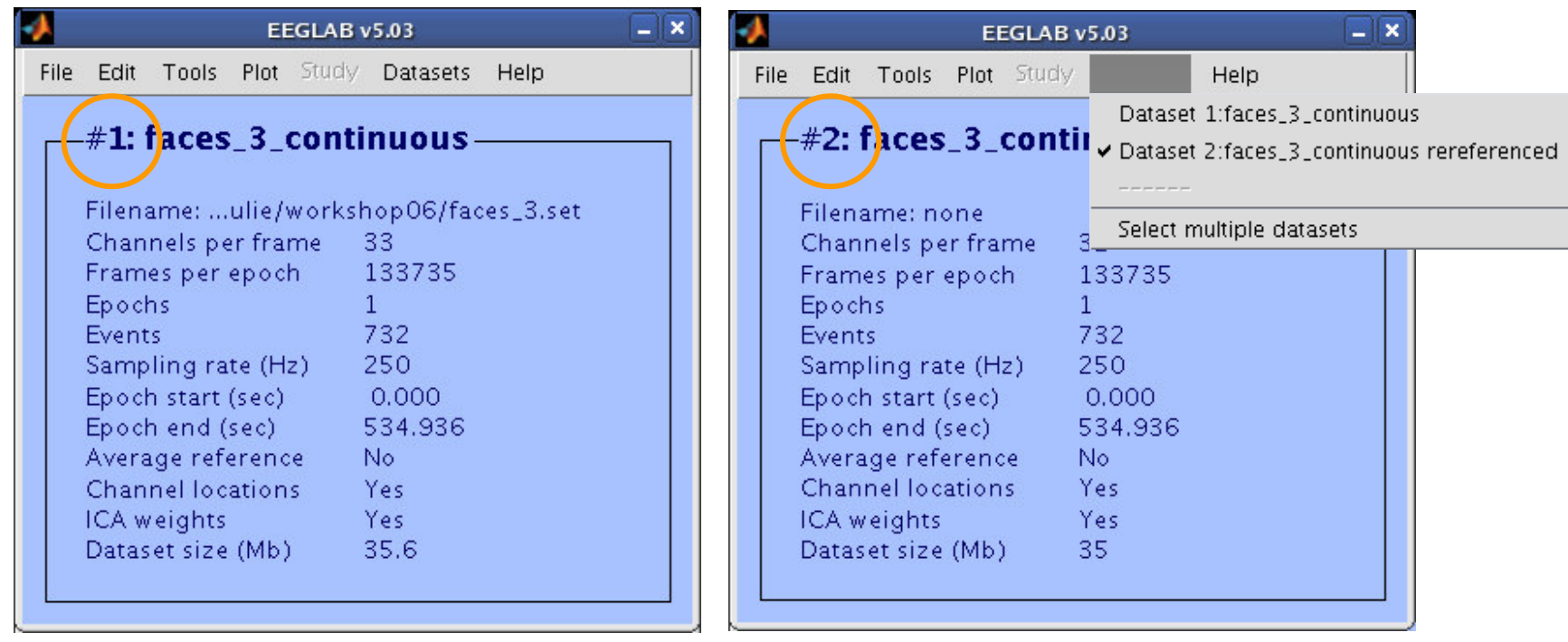

# **Scroll data**

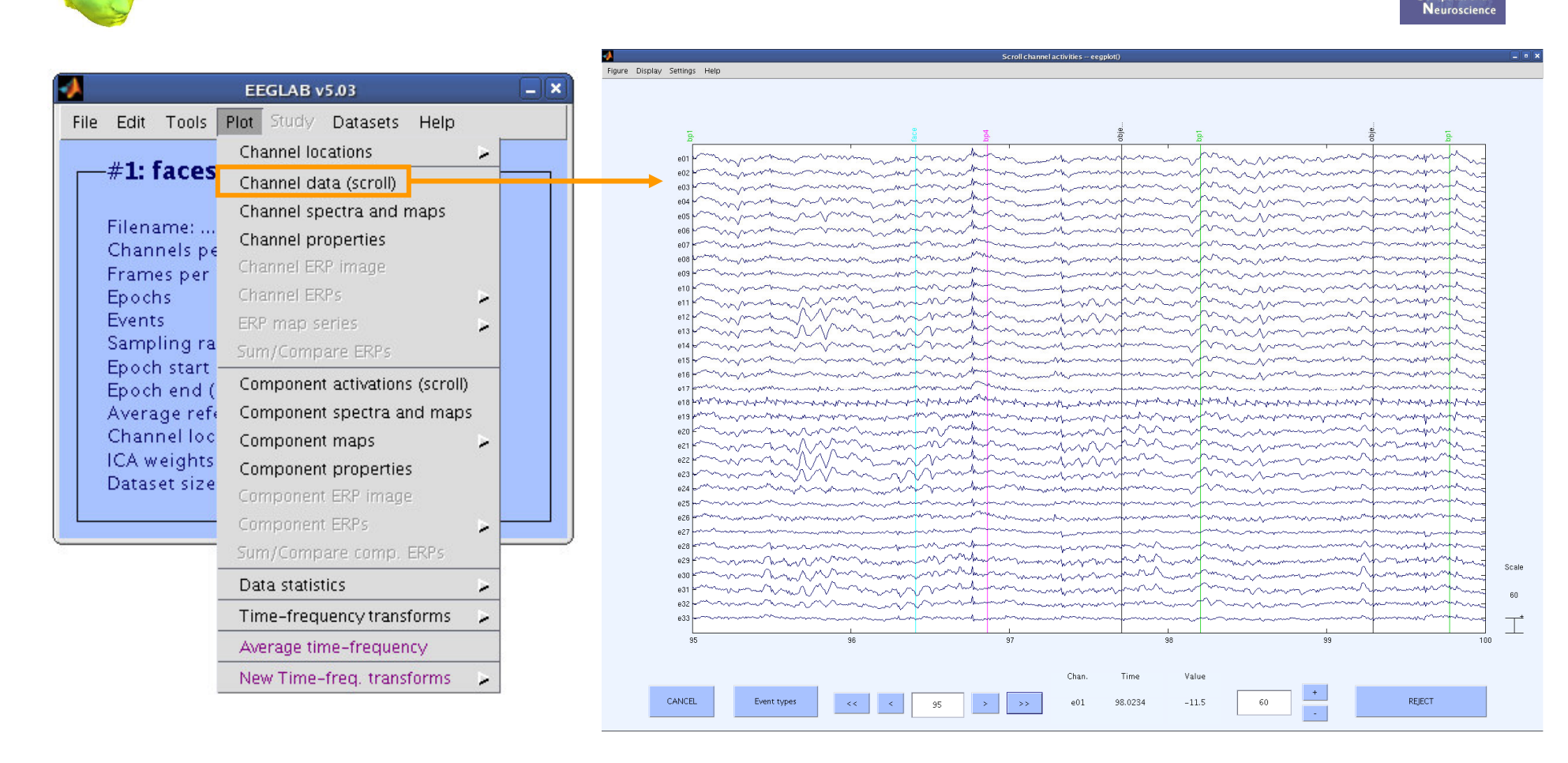

#### **>> pop\_eegplot(EEG,1,1,1);**

# **Scroll channel data**

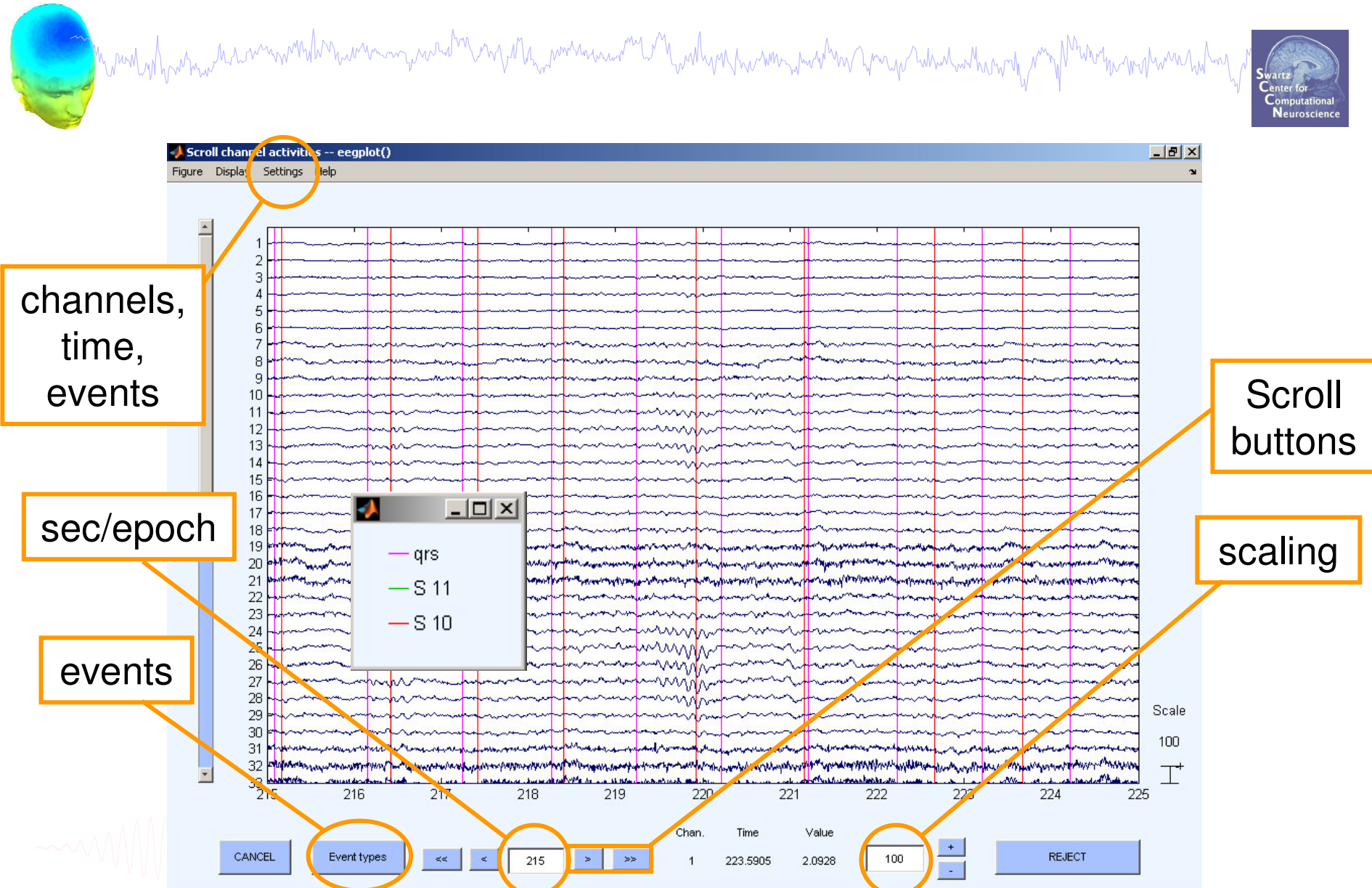

# **Data import and preprocessing**

<u>a a</u>y nambany mpambana mampindana amin'ny mpandrona amin'ny mpandrona avo ny mpandrona mpandronan'i Marampendrona m

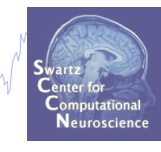

### **Task 1**

Import raw data Re-reference data Scroll channel data

#### **Task 2**

Import channel location file

**Task 3**

Import data events

**Task 4**

Extract data epochs Select epochs/events **Task 5** Analysis of ERPs Export EEG data **Task 6** Reject badchannels **Task 7** Reject continous data **Task 8** Reject data epochs

Exercise...

# **Import channel locations**

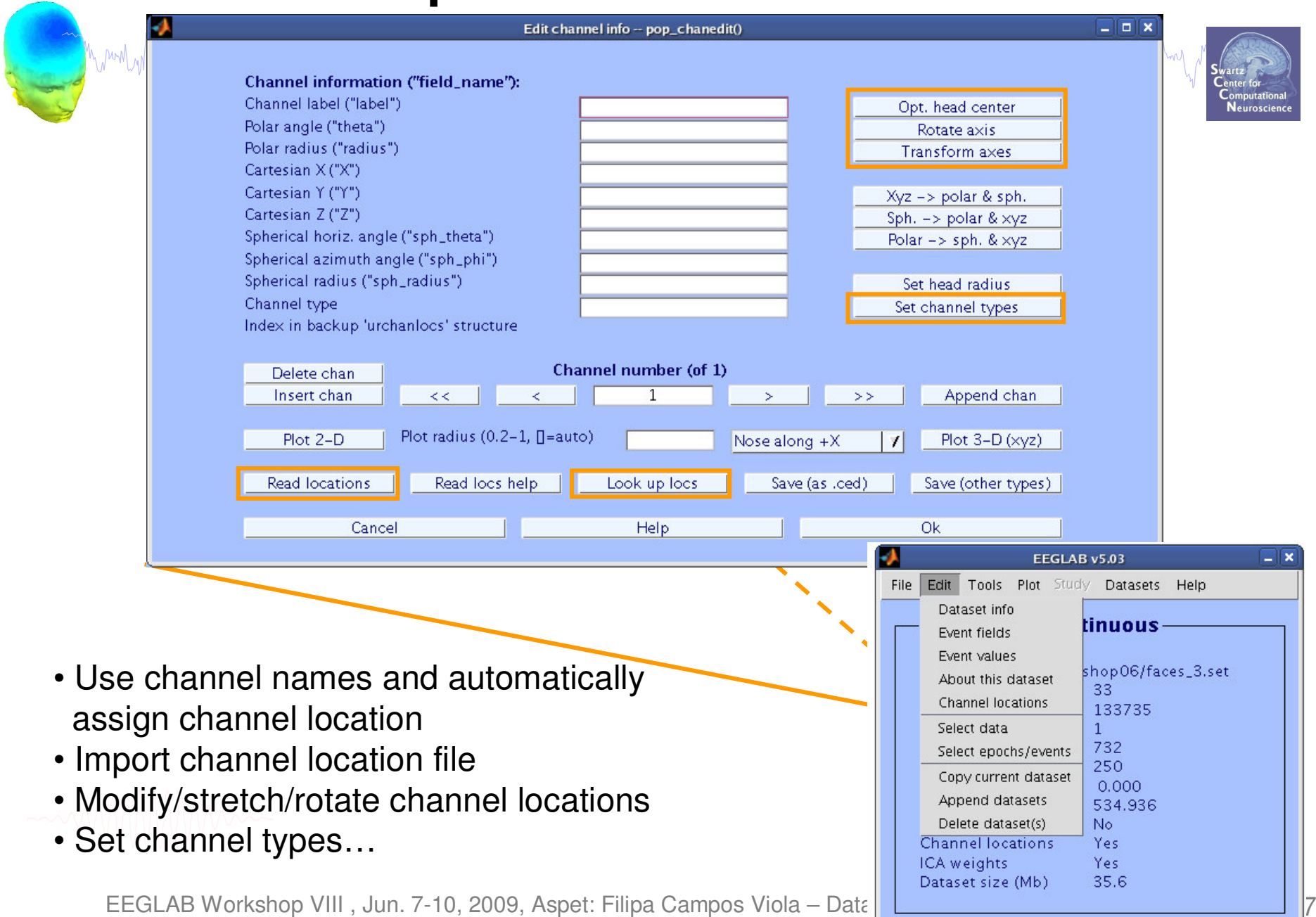

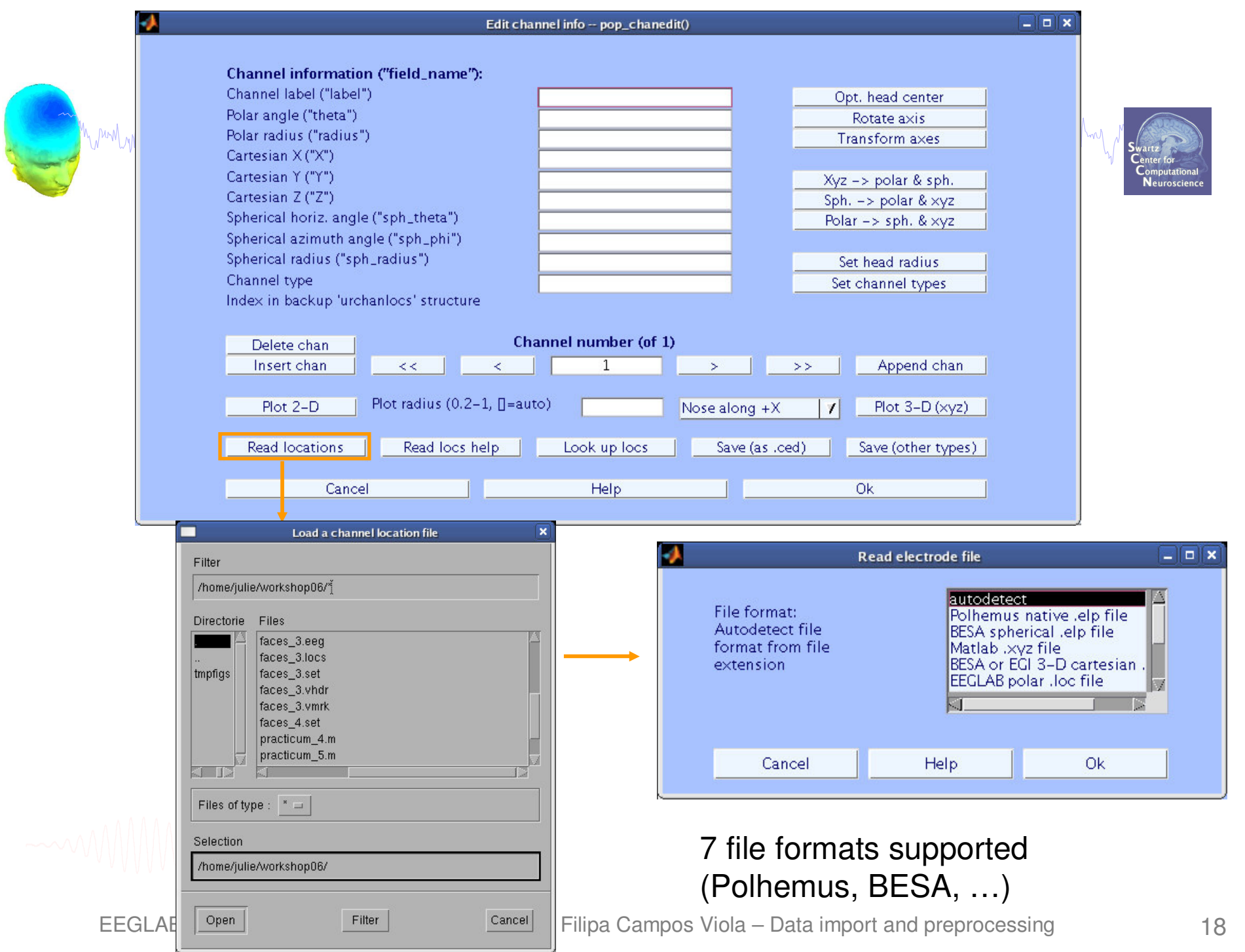

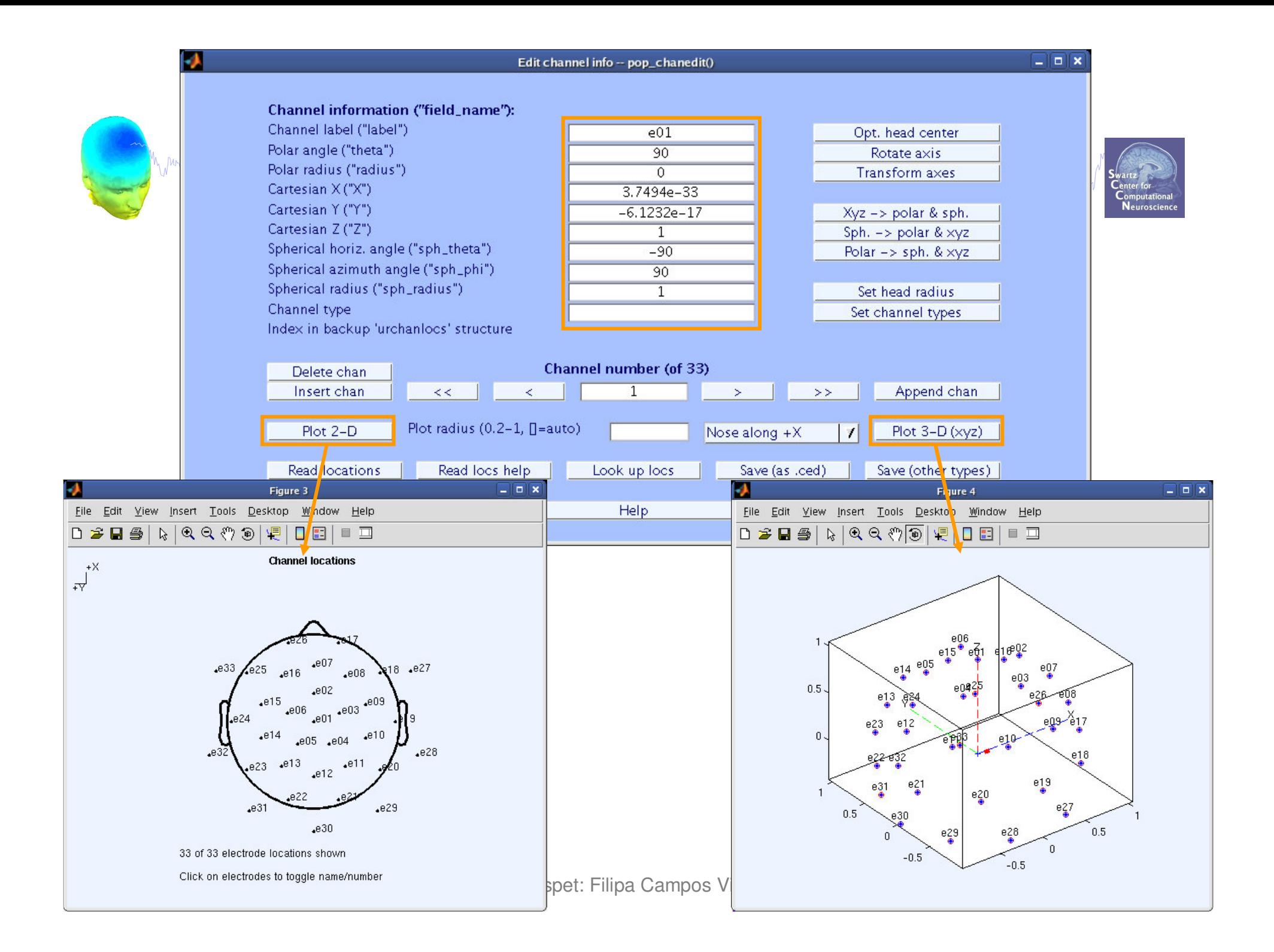

# **Import channel locations**

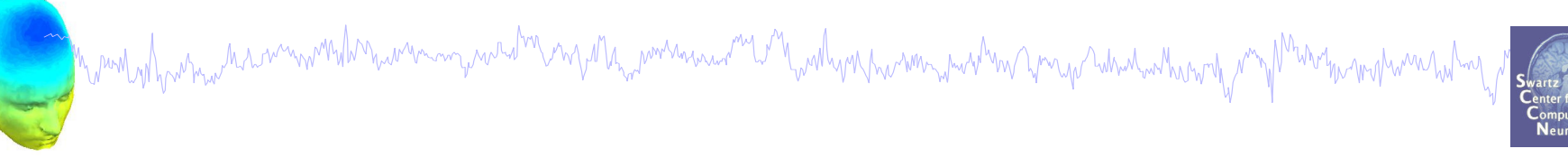

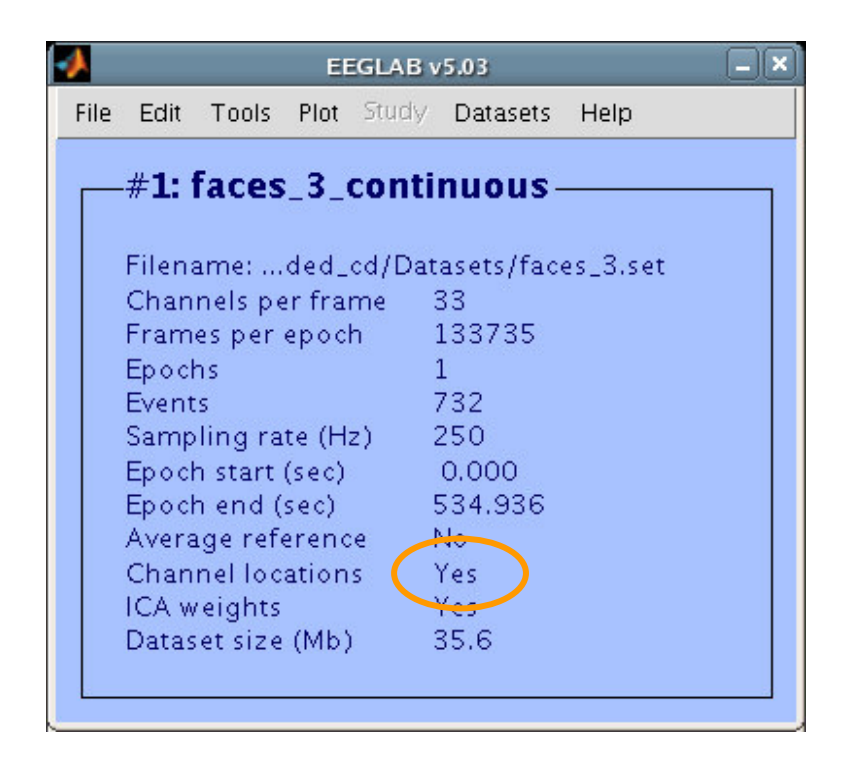

# **Data import and preprocessing**

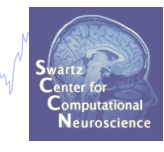

### **Task 1**

Import raw data Re-reference data Scroll channel data

#### **Task 2**

Import channel location file

#### **Task 3**

Import data events

**Task 4**

Extract data epochs Select epochs/events **Task 5** Analysis of ERPs Export EEG data **Task 6** Reject badchannels **Task 7** Reject continous data **Task 8** Reject data epochs

#### Exercise...

# **Import data events**

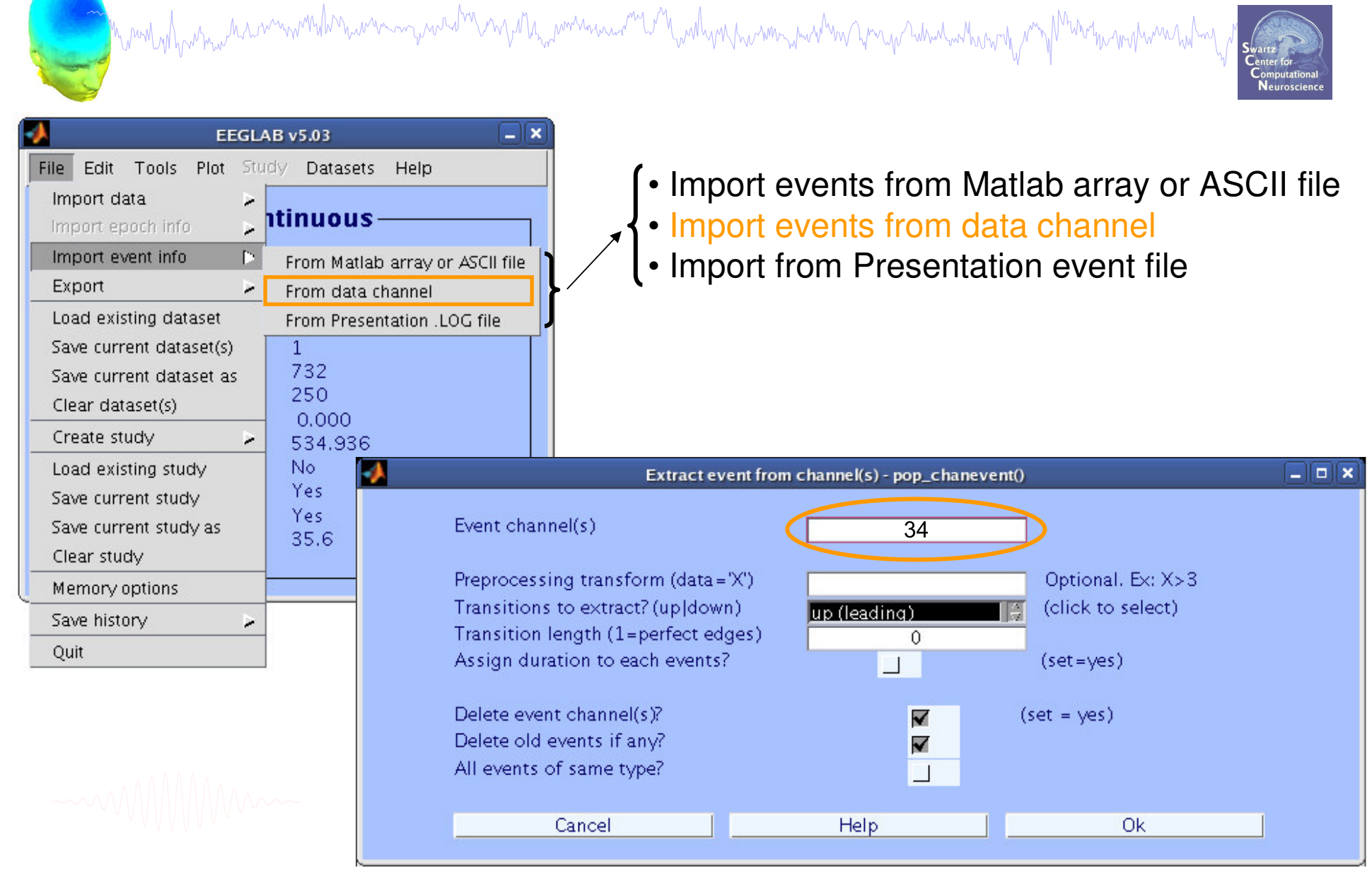

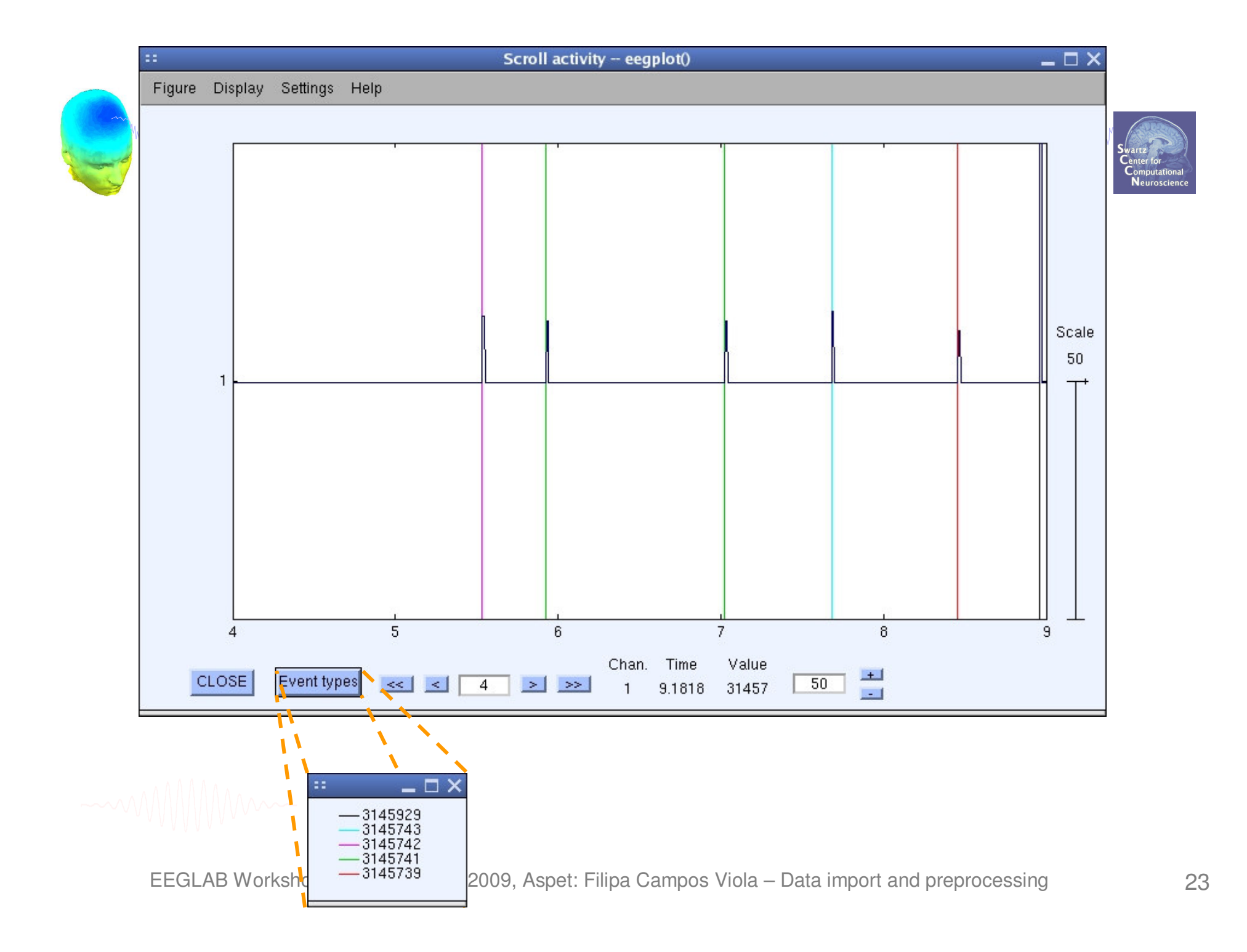

# **Import data events**

Mary Martin Martin Marin Martin Martin September 2007 and Mary Montan and Martin Martin Martin Martin Martin Ma

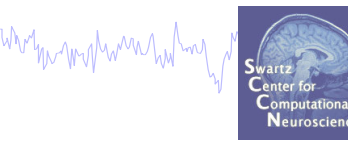

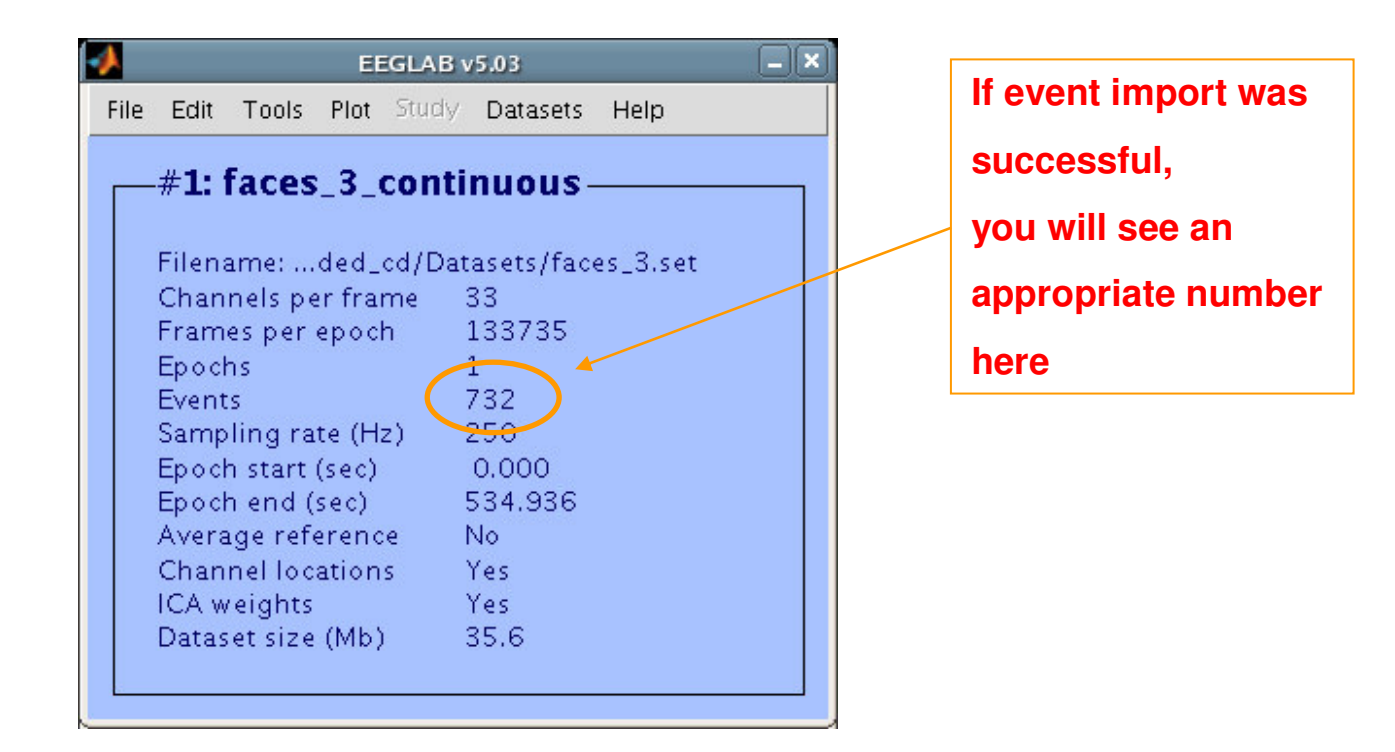

# **Review event values**

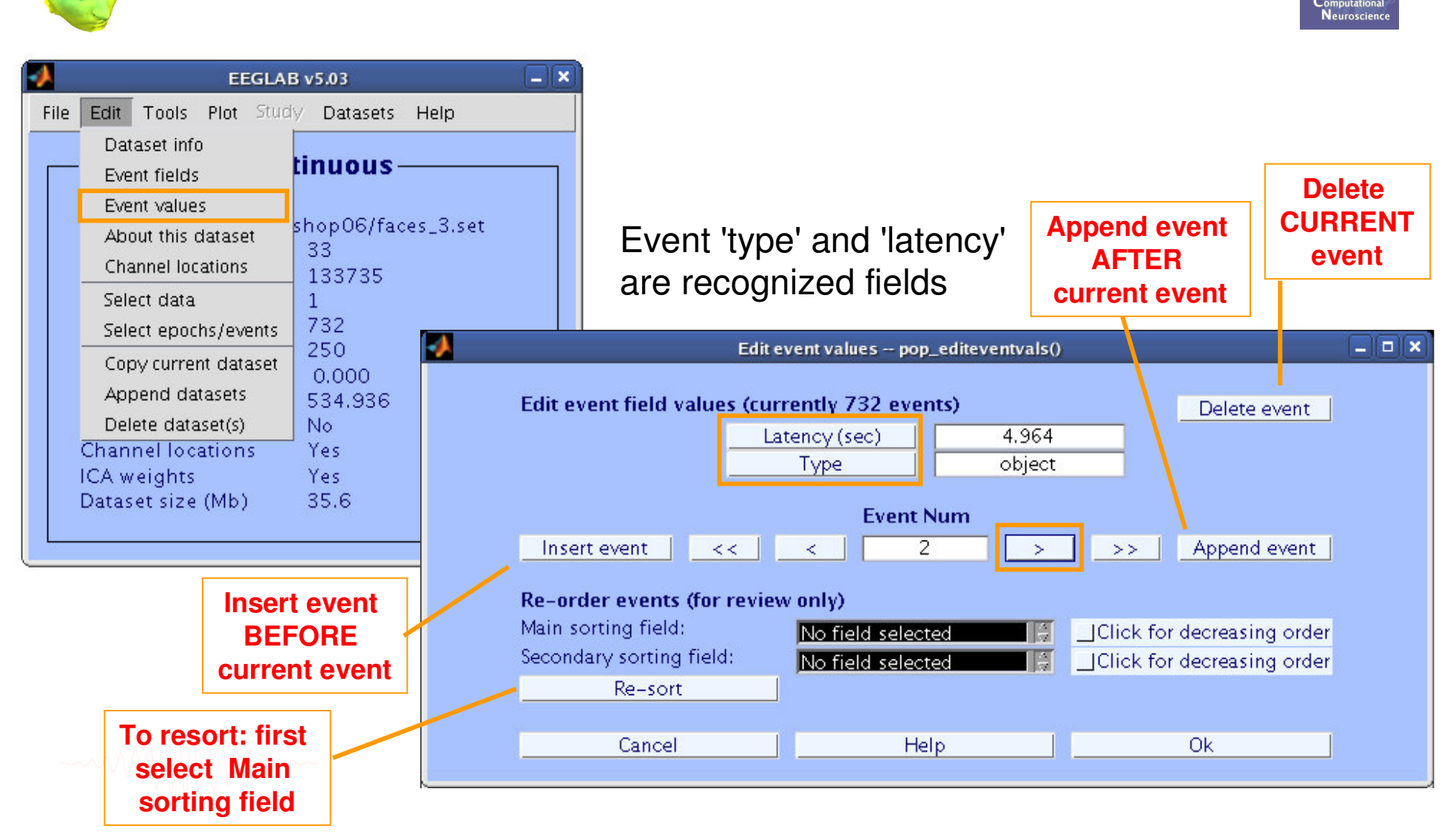

# **Alternative method for importing events: Import events from event file**

**…**

**…**

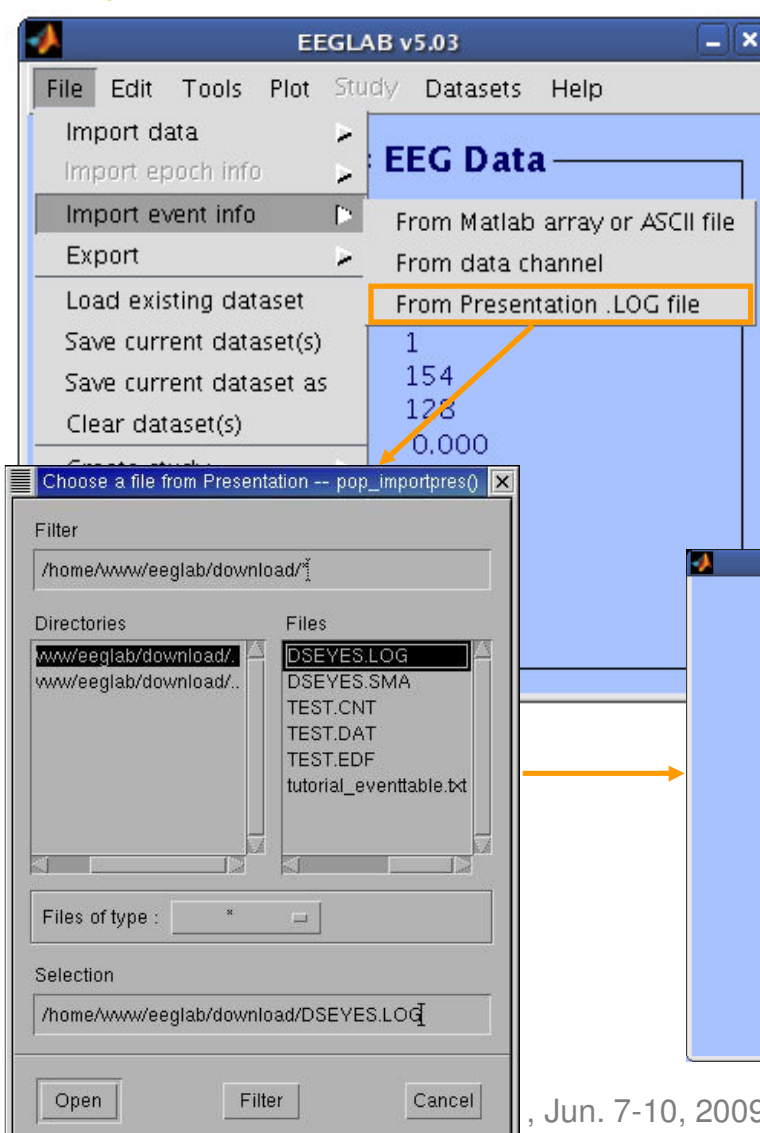

**Check alignment between pre-existing (old) and loaded event latencies: Old event latencies (10 first): 10789 21315 31375 41902 51962 62489 ... New event latencies (10 first): 10789 21315 31376 41902 51963 62489 ... Best sampling rate ratio found is 0.9999895. Below latencies after adjustment Old event latencies (10 first): 10789 21315 31376 41902 51963 62488 ... New event latencies (10 first): 10789 21315 31375 41902 51962 62489 ...**

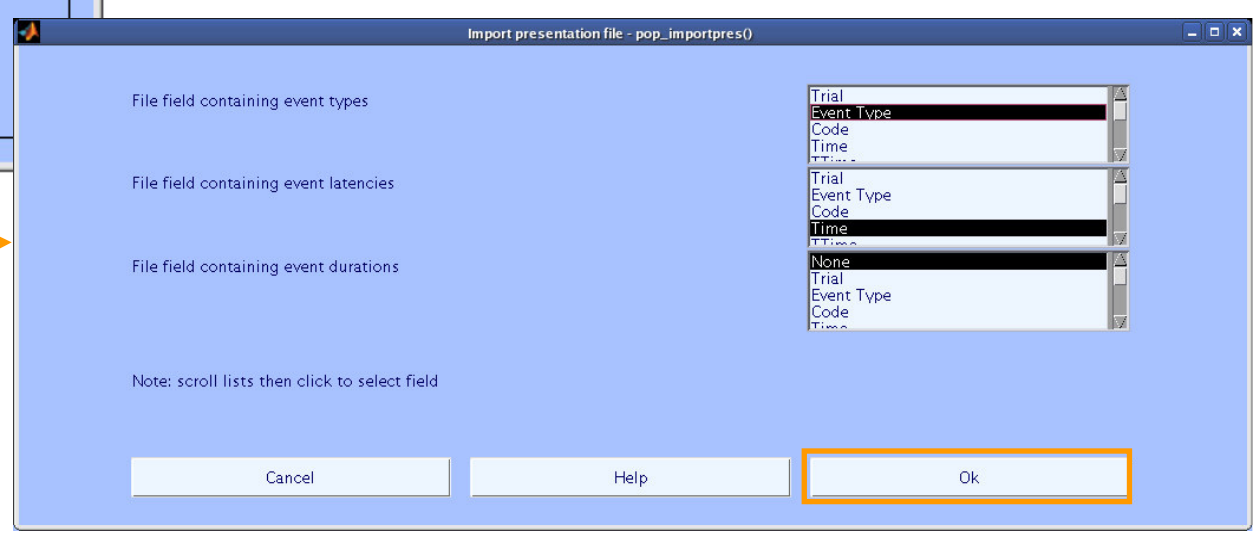

 $\Box$ <sup>Cancel</sup>  $\parallel$ , Jun. 7-10, 2009, Aspet: Filipa Campos Viola – Data import and preprocessing

# **Scroll data with events**

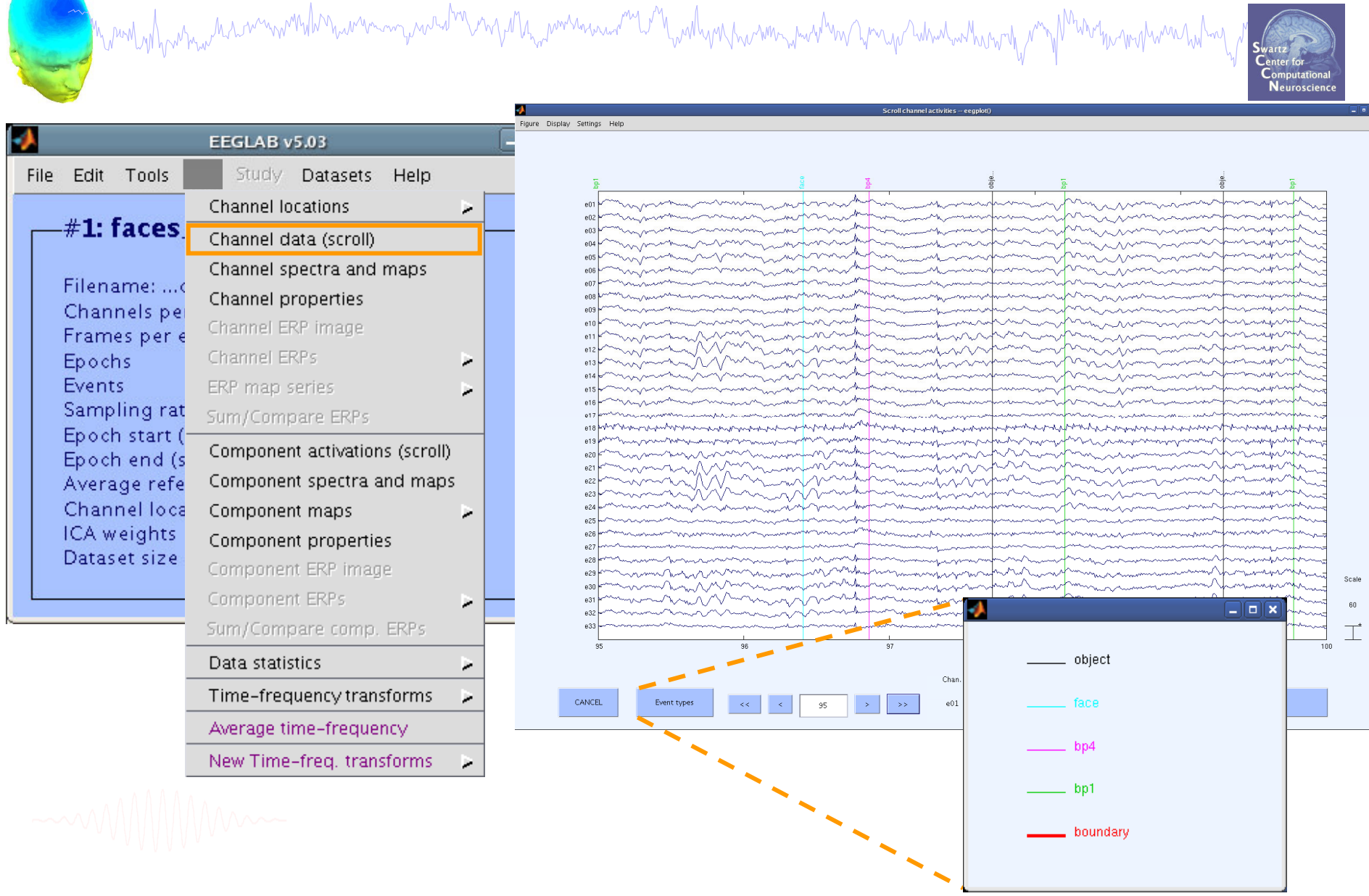

# **Data import and preprocessing**

a mangahantan harimmandhan umumpun hari yang dikenaan manga manga manga manga manga manga manga manga manga pa

![](_page_27_Picture_2.jpeg)

#### **Task 1**

Import raw data Re-reference data Scroll channel data

**Task 2**

Import channel location file

**Task 3**

Import data events

#### **Task 4**

Extract data epochs Select epochs/events **Task 5** Analysis of ERPs Export EEG data **Task 6** Reject badchannels **Task 7** Reject continous data **Task 8** Reject data epochs

Exercise...

# **Extract epochs**

![](_page_28_Figure_1.jpeg)

# **Extract epochs**

![](_page_29_Picture_106.jpeg)

# **Select epochs**

![](_page_30_Picture_82.jpeg)

- **>> EEG <sup>=</sup> pop\_selectevent(EEG,'type',{'face'},...**
	- **'deleteevents', 'off','deleteepochs','on');**
- $'$  setname', 'faces only epochs'); **>> [ALLEEG EEG CURRENTSET] <sup>=</sup> pop\_newset(ALLEEG,EEG,4,...**

![](_page_31_Picture_87.jpeg)

EEGLAB Workshop VIII , Jun. 7-10, 2009, Aspet: Filipa Campos Viola – Data import and channel analysis

Quit

# and the street with the street with the street with the street with the street with the street with the street with the street with the street with the street with the street with the street with the street with the street

![](_page_32_Picture_1.jpeg)

$$
\sim\!\!\sim\!\!\!\sim\!\!\!\sim\!\!\!\!\sim\!\!\!\!\sim\!\!\!\!\sim\!\!\!\!\sim\!\!\!\!\sim\!\!\!\!\sim\!\!\!\!\sim\!\!\!\!\sim\!\!\!\!\sim
$$

# **Data import and preprocessing**

Man With which is the win with the win my weld in my the montenance and in the with you win my without when with with

![](_page_33_Picture_2.jpeg)

### **Task 1**

Import raw data Re-reference data Scroll channel data

#### **Task 2**

Import channel location file

**Task 3**

Import data events

**Task 4**

Extract data epochs Select epochs/events

# **Task 5** Analysis of ERPs Export EEG data **Task 6**

Reject badchannels

### **Task 7**

Reject continous data

### **Task 8**

Reject data epochs

#### Exercise...

h<sub>u</sub>ninkyh<sub>u</sub>un<sub>tuv</sub>ihirimminkhinuummin yuusha<sup>hin</sup>in yihhi<sub>nn</sub>immin uu muhunkin hummin yuuh<sup>h</sup>in ymyo hihiskunkhinn

![](_page_34_Picture_2.jpeg)

![](_page_34_Figure_3.jpeg)

![](_page_35_Figure_1.jpeg)

![](_page_36_Figure_1.jpeg)

**>>pop\_topoplot(EEG,1,[0:25:200],'face',[3 3],0,'electrodes','off');**

![](_page_37_Figure_1.jpeg)

**>> pop\_headplot(EEG,1,[0:25:200],'ERP scalp maps',[3 3],... 'electrodes', 'off');**

# **Export EEG data**

m ny M<sub>in</sub> portananan' K<sup>an</sup> yvel y my hyr som yn y <sup>h</sup>on yr hon y why hyr y hy

Mundahan mask summerhan music

![](_page_38_Figure_1.jpeg)

#### **>> pop\_export(EEG,'D:\tmp\faces.dat','erp','on',... 'transpose','on','time','off');**

# **Data import and preprocessing**

![](_page_39_Picture_2.jpeg)

#### **Task 1**

Import raw data Re-reference data Scroll channel data

#### **Task 2**

Import channel location file

**Task 3**

Import data events

**Task 4**

Extract data epochs Select epochs/events

# **Task 5** Analysis of ERPs Export EEG data **Task 6** Reject badchannels **Task 7** Reject continous data **Task 8** Reject data epochs

#### Exercise...

# **Load/scroll data**

n mphh<sub>m</sub>pommunic <sup>m</sup>LM wollyn human who har prip whith who

EEGLAB v5.03 Edit Tools Plot Study Datasets Help Import data aset Import epoch info Import event info ad an existing dataset: Export × data"  $(new)$ isting dataset" (old) Load existing dataset Save current dataset(s) h info" (data epochs) else Save current dataset as t info" (continuous data). (add/edit dataset info) Clear dataset(s) (save dataset) Create study Select data" Load existing study  $>$  Reject continuous  $\geq$  Extract epochs" Save current study  $\textsf{Tools} \geq \textsf{Remove}$ Save current study as Run ICA" Clear study Memory options Save history ╭ Quit

Municipal montana de la communista de la composició

![](_page_40_Picture_2.jpeg)

#### **>> EEG <sup>=</sup> pop\_loadset('faces\_3.set', '...\data\'); >> [ALLEEG EEG CURRENTSET] <sup>=</sup> eeg\_store(ALLEEG, EEG, 0);**

# **Reject bad channels**

![](_page_41_Figure_1.jpeg)

# **Reject bad channels**

![](_page_42_Figure_1.jpeg)

**EEG <sup>=</sup> pop\_select(EEG, 'nochannel', [19 24]);**

# **Reject bad channels**

![](_page_43_Picture_1.jpeg)

# **Data import and preprocessing**

#### **Task 1**

Import raw data Re-reference data Scroll channel data

#### **Task 2**

Import channel location file

**Task 3**

Import data events

**Task 4**

Extract data epochs Select epochs/events **Task 5** Analysis of ERPs Export EEG data **Task 6** Reject badchannels **Task 7** Reject continous data **Task 8** Reject data epochs

#### Exercise...

# **Reject continuous data**

Company of his more that we work the warming weld the

ы

 $\Box$  x EEGLAB v5.03 EEGLAB v5.03 File Edit Plot Study Datasets File Edit Tools Study Datasets Help Help Channel Incations Change sampling rate ×  $#2: f$ -#2: faces | Channel data (scroll) Filter the data ╭ Re-reference Channel spectra and maps Filenar Filename: no Reject continuous data by eye Channel properties Chann Channels per Channel ERP image Extract epochs Frame Frames per e Channel ERPs Remove baseline Epoch Epochs Events Events ERP map series Reject data epochs × ∽ Sampling rat Sampl Sum/Compare ERPs Run ICA Epoch Epoch start ( Component activations (scroll) Remove components Epoch Epoch end (s) Averac Reject data using ICA Average refe Component spectra and maps ∽ Channel local Chann Component maps Locate dipoles using BESA ⋗ × ICA we **ICA** weights Component properties Locate dipoles using DIPFIT 1.x > Datase Dataset size Component ERP image Locate dipoles using DIPFIT 2.x > Component ERPs Laplacian ⋗ ⋗  $\Box$ o $\mathbf x$ Sum/Compare comp. ERPs **Warning** Data statistics ⋗ Mark stretches of continuous data for rejection by dragging the left mouse button. Click on marked Time-frequency transforms × stretches to unmark. When done, press "REJECT" to Average time-frequency excise marked stretches (Note: Leaves rejection boundary markers in the event table). New Time-freq. transforms Continue Cancel

Mymerian and Company with the control with the control with the control with the control with the control with Equivalent!!

# **Reject continuous data**

![](_page_46_Figure_1.jpeg)

EEGLAB Workshop VIII , Jun. 7-10, 2009, Aspet: Filipa Campos Viola – Data import and preprocessing

# **Reject continuous data**

![](_page_47_Picture_1.jpeg)

![](_page_47_Figure_2.jpeg)

#### **To prepare data for ICA:**

![](_page_47_Figure_4.jpeg)

# **Data import and preprocessing**

![](_page_48_Picture_2.jpeg)

#### **Task 1**

Import raw data Re-reference data Scroll channel data

#### **Task 2**

Import channel location file

**Task 3**

Import data events

**Task 4**

Extract data epochs Select epochs/events **Task 5** Analysis of ERPs Export EEG data **Task 6** Reject badchannels **Task 7** Reject continous data **Task 8** Reject data epochs

#### Exercise...

![](_page_49_Picture_1.jpeg)

![](_page_49_Picture_2.jpeg)

![](_page_49_Picture_50.jpeg)

![](_page_50_Figure_1.jpeg)

EEGLAB Workshop VIII, Jun. 7-10, 2009, Aspet: Filipa Campos Viola – Data import and preprocessing 51

![](_page_51_Figure_1.jpeg)

![](_page_52_Picture_1.jpeg)

**>> EEG <sup>=</sup> pop\_jointprob(EEG,1,[1:31],5,5,0,0); >> EEG <sup>=</sup> pop\_rejepoch(EEG,find(EEG.reject.rejglobal),0);**

# **Data import and preprocessing**

![](_page_53_Picture_2.jpeg)

#### **Task 1**

Import raw data Re-reference data Scroll channel data

#### **Task 2**

Import channel location file

**Task 3**

Import data events

**Task 4**

Extract data epochs Select epochs/events **Task 5** Analysis of ERPs Export EEG data **Task 6** Reject badchannels **Task 7** Reject continous data **Task 8** Reject data epochs

#### **Exercise...**

# **Exercise 1**

ment why and the contraction of the ward was the contract of the contract was the contract of the contract of the contract of the contract of the contract of the contract of the contract of the contract of the contract of h sun y francuska

![](_page_54_Picture_2.jpeg)

- • **ALL**
	- -Load faces \_ 3.set

-Do not save your changes under the same name!

•**Novice**

-Rereference the data to Cz.

-Scroll data and explore plotting options under 'Settings'.

#### •**Intermediate**

-Load channel locations from .locs file in 'data' folder, explore options to transform axes.

-Review events in Edit->Event values, rename an event in Select epochs/events.

-Create a new event field in Edit->Event fields.

#### •**Advanced**

-Epoch the data on faces and objects separately, then use pop\_comperp to compare ERPs between conditions. -Explore other menu options.

# **Exercise 2**

may wurd<sup>ha</sup>n my M<sub>ann</sub> worden en a<sup>m</sup> W<sup>an</sup>n welken hierwen yn arbann ym yn y hiliwid with wyw

![](_page_55_Picture_2.jpeg)

- • **ALL**
	- -Load faces \_ 3.set or faces \_ 4.set
	- -Epoch the data on faces and objects
	- -From Reject data epochs->All methods menu
	- -Scroll the data and perform visual rejection
	- -Try other rejection protocols and compare
	- -Explore channel probability and abnormal distribution plots